EAS 199 Fall 2011 v: November 14, 2011 Basic Pulse Width Modulation Gerald Recktenwald gerry@me.pdx.edu

# 1 Basic PWM Properties

Pulse Width Modulation or PWM is a technique for supplying electrical power to a load that has a relatively slow response. The supply signal consists of a train of voltages pulses such that the width of individual pulses controls the effective voltage level to the load. Both AC and DC signals can be simulated with PWM. In these notes we will describe the use of PWM on an Arduino for controlling LEDs and DC motors.

The PWM pulse train acts like a DC signal when devices that receive the signal have an electromechanical response time that is slower than the frequency of the pulses. For a DC motor, the energy storage in the motor windings effectively smooths out the energy bursts delivered by the input pulses so that the motor experiences a lesser or greater electrical power input depending on the widths of the pulses. For an LED, using PWM causes the light to be turned on and off at frequency than our eyes can detect. We simply perceive the light as brighter or dimmer depending on the widths of the pulses in the PWM output.

Figure 1 shows a voltage signal comprised of pulses of duration  $\tau_o$  that repeat every  $\tau_c$  units of time. The output of a PWM channel is either  $V_s$  volts during the pulse or zero volts otherwise. If this signal is supplied as input to a device that has a response time much larger than  $\tau_c$ , the device will experience the signal as an approximately DC input with an effective voltage of

$$V_{\rm eff} = V_s \frac{\tau_o}{\tau_c} \tag{1}$$

The ratio  $\tau_o/\tau_c$  is called the *duty cycle* of the square wave pulses. The effective DC voltage supplied to the load is controlled by adjusting the duty cycle.

## 2 Using PWM on an Arduino

An Arduino Uno has 14 digital input/output (I/O) pins<sup>1</sup>. Conventional, i.e., not PWM, operation of the digital I/O pins is controlled with the pinMode, digitalRead and digitalWrite functions. The pinMode function is used to configure a pin as an input or output. When a digital I/O pin is configured as an input, digitalRead reads the state of the pin, which will be either HIGH or LOW. In an Arduino sketch, HIGH is a predefined constant that is evaluated as "true" in a conditional

<sup>&</sup>lt;sup>1</sup>http://arduino.cc/en/Main/ArduinoBoardUno

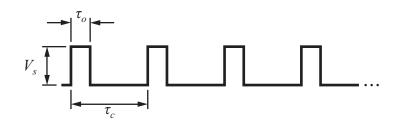

Figure 1: Nomenclature for definition of PWM duty cycle.

Listing 1: Skeleton of an Arduino sketch to demonstrate the use of pinMode and analogWrite in controlling PWM output.

expression, and is equivalent to a numerical value of 1. Electrically, a value of HIGH means the pin voltage is close to 5 V. Similarly, the constant LOW is interpreted as "false" in conditional expressions, it is numerically equivalent to 0, and electrically the pin voltage is 0. When a digital I/O pin is configured for output, digitalWrite is used to set the pin voltage to HIGH or LOW.

On an Arduino Uno, PWM output is possible on digital I/O pins 3, 5, 6, 9, 10 and 11. On these pins the analogWrite function is used to set the duty cycle of a PWM pulse train that operates at approximately 500 Hz<sup>2</sup>. Thus, with a frequency  $f_c = 500$  Hz, the period is  $\tau_c = 1/f_c \sim 2$  ms. As with conventional digital I/O, the pinMode function must be called first to configure the digital pin for output.

The skeleton of a sketch in Listing 1 shows the basic code components for using PWM on an Arduino. Two integer variables, PWM\_out\_pin and PWM\_out\_level are used to indicate the pin number and output level respectively. In the setup function, the statement

pinMode(PWM\_out\_pin, OUTPUT);

configures the PWM\_out\_pin for output. The OUTPUT symbol is a constant defined by the Arduino programming tools (the IDE or Integrated Development Environment). The statement

analogWrite( PWM\_out\_pin, PWM\_out\_level);

sets the PWM\_out\_pin pin to the value of the PWM duty cycle and hence the effective voltage according to Equation (1). The parameter that sets the duty cycle is an 8-bit unsigned integer, i.e., a value in the range  $0 \leq PWM_out_level \leq 255$ .

The digital output voltage of an Arduino Uno is either 0V or 5V. Thus, in Equation (1),  $V_s = 5V$ . The PWM output level specified with the analogWrite is an 8-bit value that corresponds to an effective voltage range of 0 to 5V. Figure 2 depicts the relationships between the PWM output parameters. The quantities in Figure 2 are linearly related. Thus,

$$\texttt{PWM\_out\_level} = 255 \times \frac{\tau_o}{\tau_c} = 255 \times \frac{V_{\text{eff}}}{V_s}$$

Remember that the second input to analogWrite is an unsigned 8-bit value, so PWM\_out\_level should be an byte variable type. Since  $V_s = 5 \text{ V}$  always, for routine calculations, we can use the simple formula

$$PWM\_out\_level = \frac{255}{5} \times V_{eff}$$
(2)

<sup>&</sup>lt;sup>2</sup>See http://www.arduino.cc/en/Tutorial/PWM and http://arduino.cc/en/Tutorial/SecretsOfArduinoPWM.

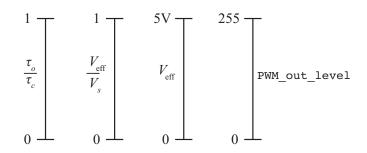

Figure 2: Scaling relationships for PWM parameters. PWM\_out\_level is the 8-bit value used as the second parameter to the analogWrite function.

Therefore, to supply an effective voltage of 3 V use

$$\texttt{PWM\_out\_level} = \frac{255}{5} \times 3 = 153$$

# 3 Implementation Examples

We now show how PWM can be applied to two practical situations: controlling the brightness of an LED, and controlling the speed of a DC motor. The Arduino code for both cases is the same.

### 3.1 Blinking an LED

The very first program for most Arduino users is to blink an LED on and off. The wiring diagram for the LED is shown on the left side of Figure 3. The basic blink program is available as blink.pde, and is part of the standard installation of the Arduino Integrated Development Environment (IDE). Make the following menu selections from an open Arduino window

 $\mathrm{File} \rightarrow \mathrm{Examples} \rightarrow \mathrm{Basics} \rightarrow \mathrm{Blink}$ 

Note that the blink.pde program *does not* use PWM.

#### 3.2 LED Brightness

Blinking an LED involves sending a signal to the LED that is either on or off, true or false, 5V or 0V. Adjusting the brightness of an LED requires the sending voltage values in the range between 0V and 5V using the PWM technique described earlier.

#### Example 3.1 Modifying the Blink Program to use PWM

Controlling the brightness of an LED with PWM is straightforward. The LED circuit is connected to one of the PWM output pins and the duty cycle for the PWM output is controlled with the analogWrite command.

Listing 2 shows two programs for blinking an LED with an Arduino. The program on the left (blink.pde) is a slight variation on the Blink.pde program that comes as a standard part of the Arduino distribution. Blink.pde uses the digitalWrite command to turn an LED on and off. During the "on" state the digital output pin is supplied with 5V.

```
11
   File: Blink.pde
                                                      11
                                                          File:
                                                                 Blink_dim.pde
11
                                                      11
11
   Turns on an LED on for one second,
                                                      11
                                                          Turns on an LED on for one second,
   then off for one second, repeatedly.
                                                      11
                                                          then off for one second, repeatedly.
11
// For digital I/O the brightness is set
                                                          Use PWM to control variable level of
                                                      11
// to maximum during the "on" phase.
                                                      // brightness of the "on" phase.
// Use pins be 0, 1, ..., 13 for digital I/O
                                                      // Use pins 3, 5, 6, 9, 10 or 11 for PWM
                                                      int LED_pin = 11;
int LED_pin = 11;
                                                      // must be in the range 0 <= level <= 255</pre>
                                                      int level = 20;
void setup() {
                                                      void setup() {
 pinMode(LED_pin, OUTPUT);
                                                        pinMode(LED_pin, OUTPUT);
}
                                                      }
void loop() {
                                                      void loop() {
  digitalWrite(LED_pin, HIGH);
                                                        analogWrite(LED_pin, level);
  delay(1000);
                                                        delay(1000);
  digitalWrite(LED_pin, LOW);
                                                        analogWrite(LED_pin, 0);
  delay(1000);
                                                        delay(1000);
}
                                                      7
```

Listing 2: Arduino using PWM to control the brightness of an LED.

The Blink\_dim.pde program on the right hand side of Listing 2 uses the analogWrite function to supply a variable voltage level to the LED.

\_\_\_\_ 0

#### Example 3.2 PWM Control of LED Brightness

In this example, the brightness of the LED is set to three levels in an endlessly repeating sequence. This allows us to verify that the PWM control of brightness is working as it should. The LED circuit is the same.

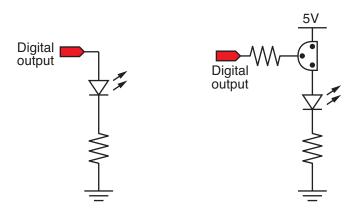

Figure 3: Electrical circuit for the basic blink program on the left, and the transistor-controlled blink program. Note that the program to drive these two circuits can be identical as long as the same digital output pin is used for both circuits.

```
11
    File: LED_three_levels.pde
11
11
     Use PWM to control the brightness of an LED
    Repeat a pattern of three brightness levels
11
                               // must be one of 3, 5, 6, 9, 10 or 11 for PWM
int LED_pin = 11;
void setup() {
                              // Initialize pin for output
 pinMode(LED_pin, OUTPUT);
void loop() {
                               // Pause interval, milliseconds
  int dtwait = 1000;
 int V1=20, V2=220, V3=120; // 8-bit output values for PWM duty cycle
  analogWrite(LED_pin, V1);
 delay(dtwait);
  analogWrite(LED_pin, V2);
 delay(dtwait);
  analogWrite(LED_pin, V3);
  delay(dtwait);
}
```

Listing 3: Arduino using PWM to control the brightness of an LED.

The LED\_three\_levels.pde sketch in Listing 3 causes an LED to glow at three different brightess levels specified by the variables V1, V2 and V3. Each level is held for a time interval specified by the dtwait variable.

\_\_\_\_ 🛛

#### Example 3.3 Transistor-based PWM Control of LED Brightness

The Arduino digital output pins can supply a maximum current of 40 mA. In many applications, higher current loads need to be switched. For modestly larger current loads, say up to 1A, simple NPN transistors can be used. For higher currents, MOSFETs or relays are necessary. In this example, the basic principle of using a transistor to switch a load is demonstrated. The load is an LED, which does not *need* a transistor for switching.

The Arduino sketch is the same as in the preceding examples. The only difference is in the electrical circuit, where the PWM output pin is tied to the base of an NPN transistor, as shown in the right half of Figure 3.

\_\_\_\_ 🛛

## **Continue Writing Here:**

#### Example 3.4 PWM Control of a DC Motor

- DC motor circuit: Transistor control; Diode snubber
- Sketch

## 3.3 Hardware Limits

Each digital output pin of an Arduino Uno can supply no more than 40 mA. To drive modestly higher current loads, the PWM output can be used with a transistor that switches the load. That strategy works with small DC motors. For example, a P2N2222 transistor from ON Semiconductor has a current limit of 600 mA, a factor of 30 higher than a digital pin of an Arduino.

Controlling higher power AC or DC loads introduces the potential for electrical hazards, and should not be attempted without substantial experience and abundant safety precautions.

A MOSFET (Metal Oxide Field Effect Transistor) device can be used to control DC loads at higher currents. Arduino shields using MOSFET controls can be purchased from Sparkfun  $^3$  or other vendors.

One solution for controlling resistive AC loads such as heaters is a product called the Power-SwitchTail, which is available from the manufacturer (http://powerswitchtail.com/) or Adafruit (http://www.adafruit.com/products/268).

### 3.4 Further Reading

The Secrets of Arduino PWM on the official Arduino web site<sup>4</sup> explains some of the low-level details of Arduino PWM, and how to take fine level control over the PWM outputs.

 $^3 See,$  e.g., the Power Driver Shield http://www.sparkfun.com/products/10618 or the mini FET Shield http://www.sparkfun.com/products/9627

<sup>4</sup>http://arduino.cc/en/Tutorial/SecretsOfArduinoPWM

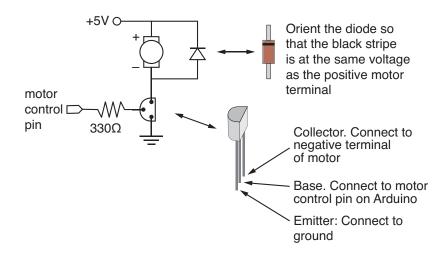

Figure 4: Electrical circuit for using PWM to control the speed control of a DC motor.

## 3.5 Study Questions

- 1. What is the effective voltage  $V_{\text{eff}}$  for  $V_s = 5V$  and duty cycles of 25 percent, 38 percent, and 64 percent?
- 2. A small DC motor is connected to digital output pin 7 of an Arduino Uno. What are the Arduino commands to set the effective output voltage to 2V, 3V, and 4.5V? Only write the analogWrite() command.